## 相続税e-Tax申告の受信通知の機能改善【<sub>令和6年1月4日以降】</sub>

- ① 即時通知(注1)に財産取得者のリストを表示し、財産取得者を選択することで、選択した財産取得者 の受信通知 (注2) の閲覧サイトへの遷移(画面の切り替え)が可能
- ② 受信通知のエラー情報欄に、エラー対象となった財産取得者の利用者識別番号等を表示 (注3)

《受信通知イメージ》

## **受信通知画面からエラーチェックまで申告データ送信の一連の流れで行うことが可能となります**

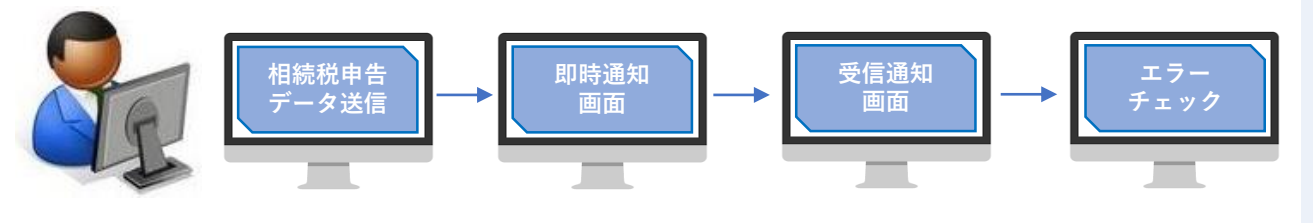

- (注1)「即時通知」とは、申告等データの送信が完了した直後に、受 付システムでデータ形式等を確認し、送信された申告等データが 受付システムで正常に受信されたかどうかの判定結果・受付日 時・受付番号・受付ファイル名・送信者の利用者識別番号を通知 するものです。
- (注2)「受信通知」とは、即時通知後、送信されたデータの審査結果 (氏名・納税地等の基本的な事項が入力されているか、添付され た電子証明書が有効期限内か、かつ、登録された電子証明書と一 致するかなど)を通知するものです。
- (注3)エラーの内容に応じて、再度送信が必要です。

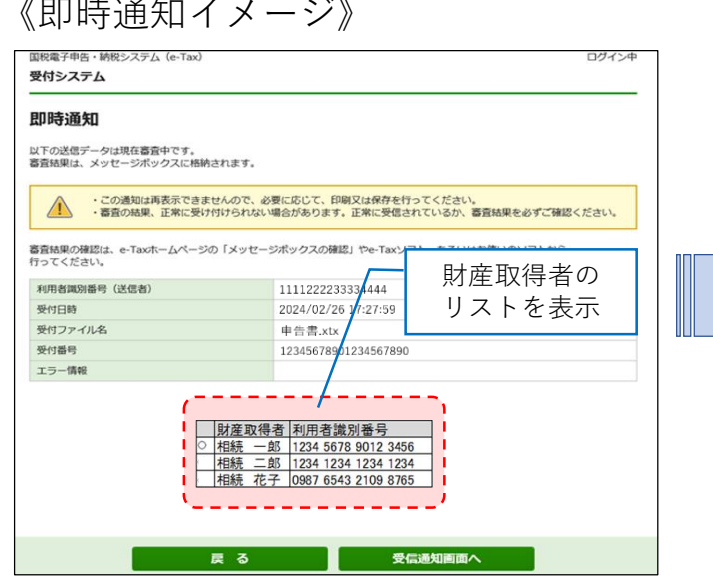

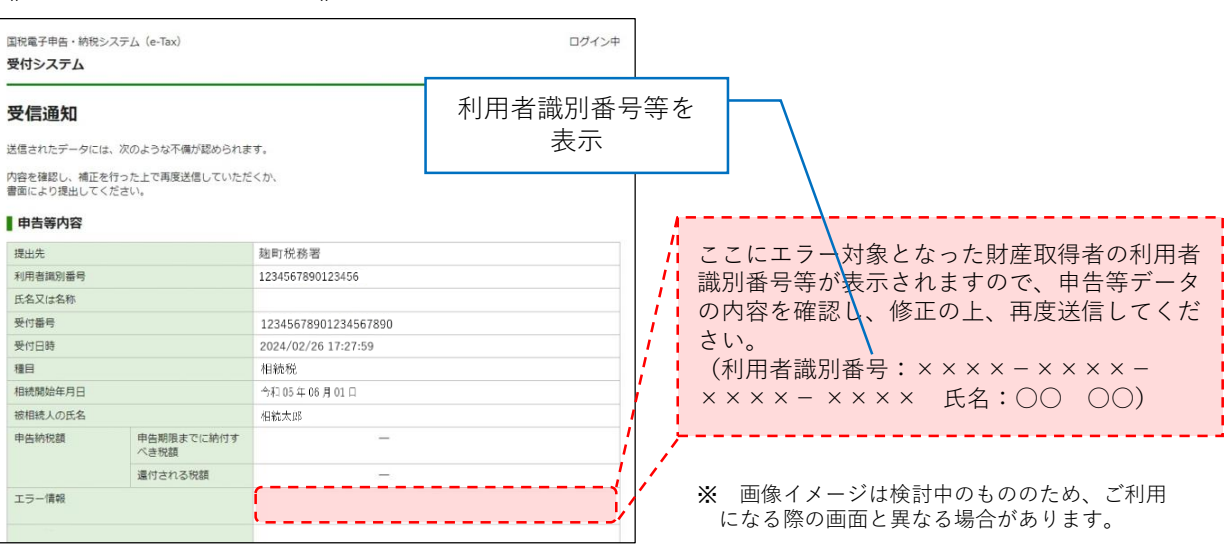

《即時通知イメージ》